# 2022년 예비창업패키지 일반·특화 분야 예비창업자 모집공고 온라인 사업신청 매뉴얼

#### <사업신청 시 유의사항>

'2022년 예비창업패키지 예비창업자 모집공고' 온라인 신청을 위해 K-Startup 회원 가입이 필요합니다. 신청 마감일에는 접속이 원활하지 않을 수 있으므로, 신청 마감일 3일 이전에 'K-Startup 가입 및 사업신청'을 미리 진행하는 것을 권장드립니다.

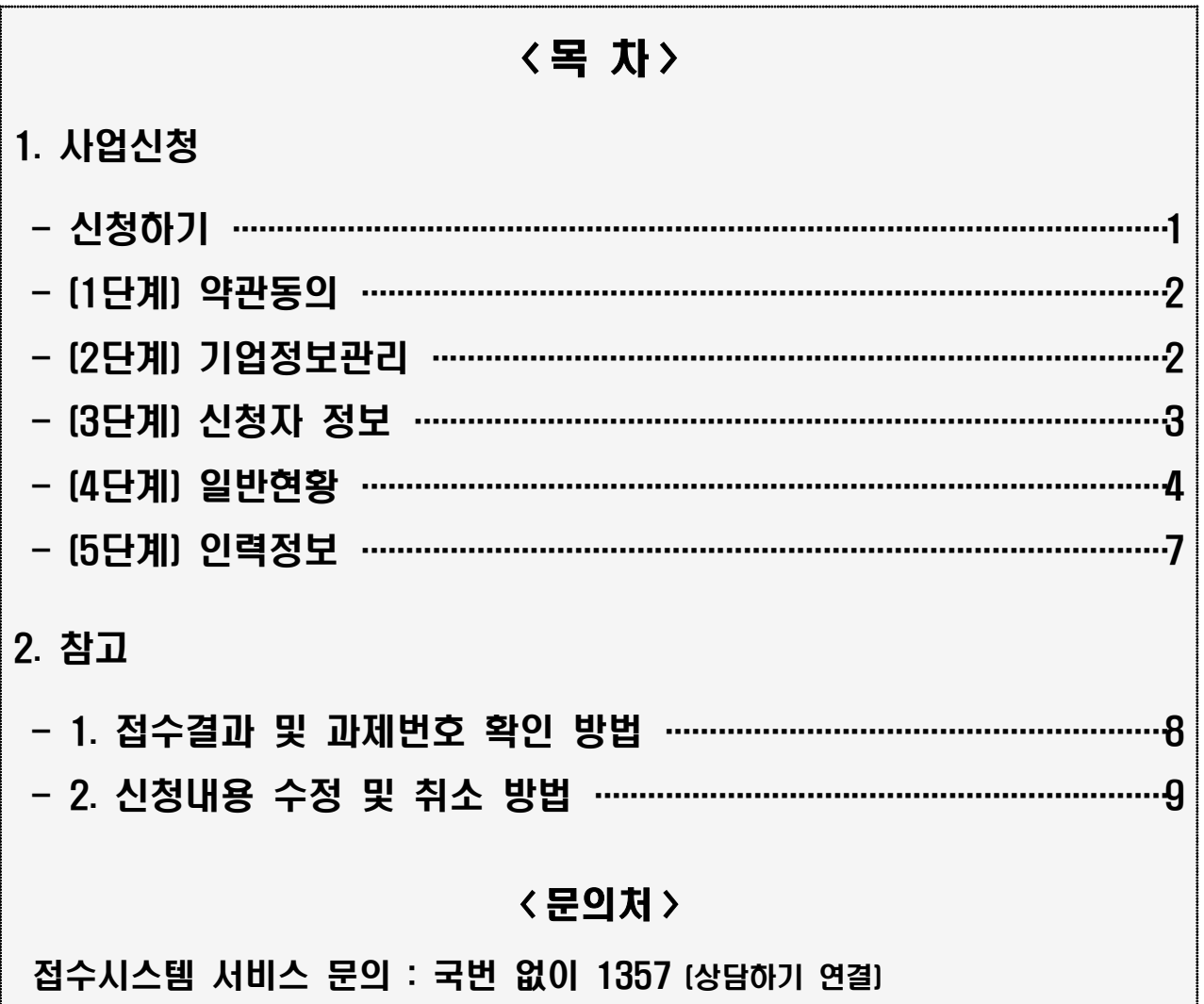

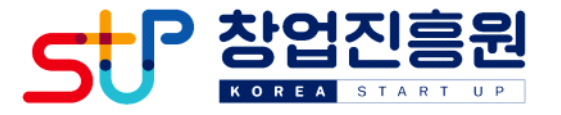

### □ K-Startup 홈페이지[\(http://k-startup.go.kr\)](https://pms.k-startup.go.kr/biz) 접속 및 로그인

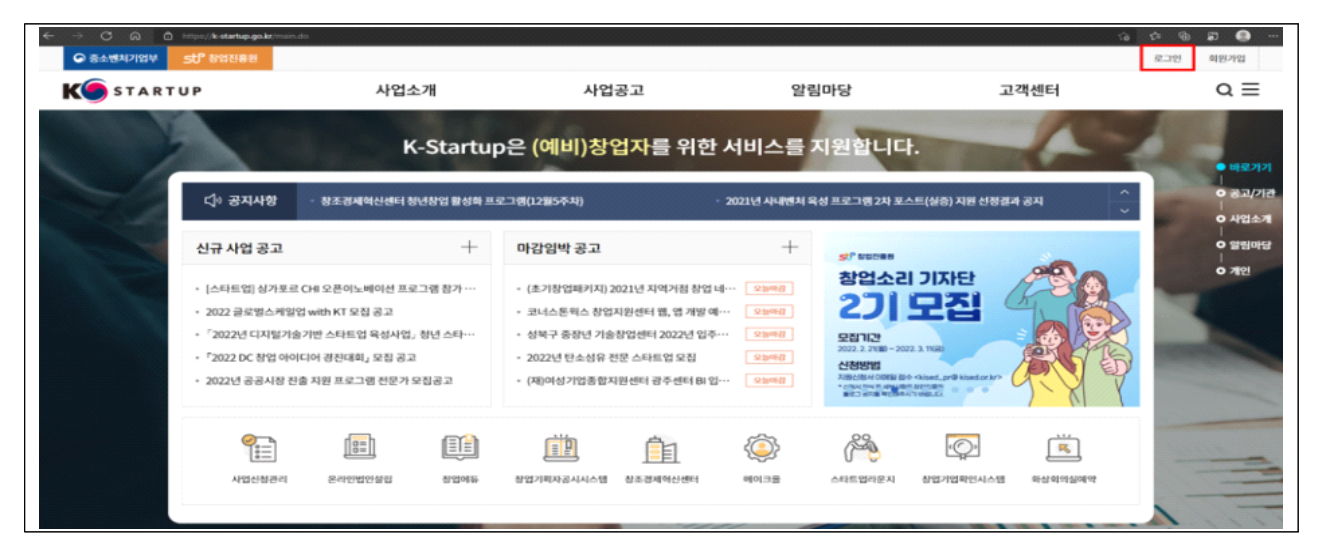

## □ 좌측 하단의 '사업신청관리' 클릭 후 → 상단의 '사업신청' 클릭

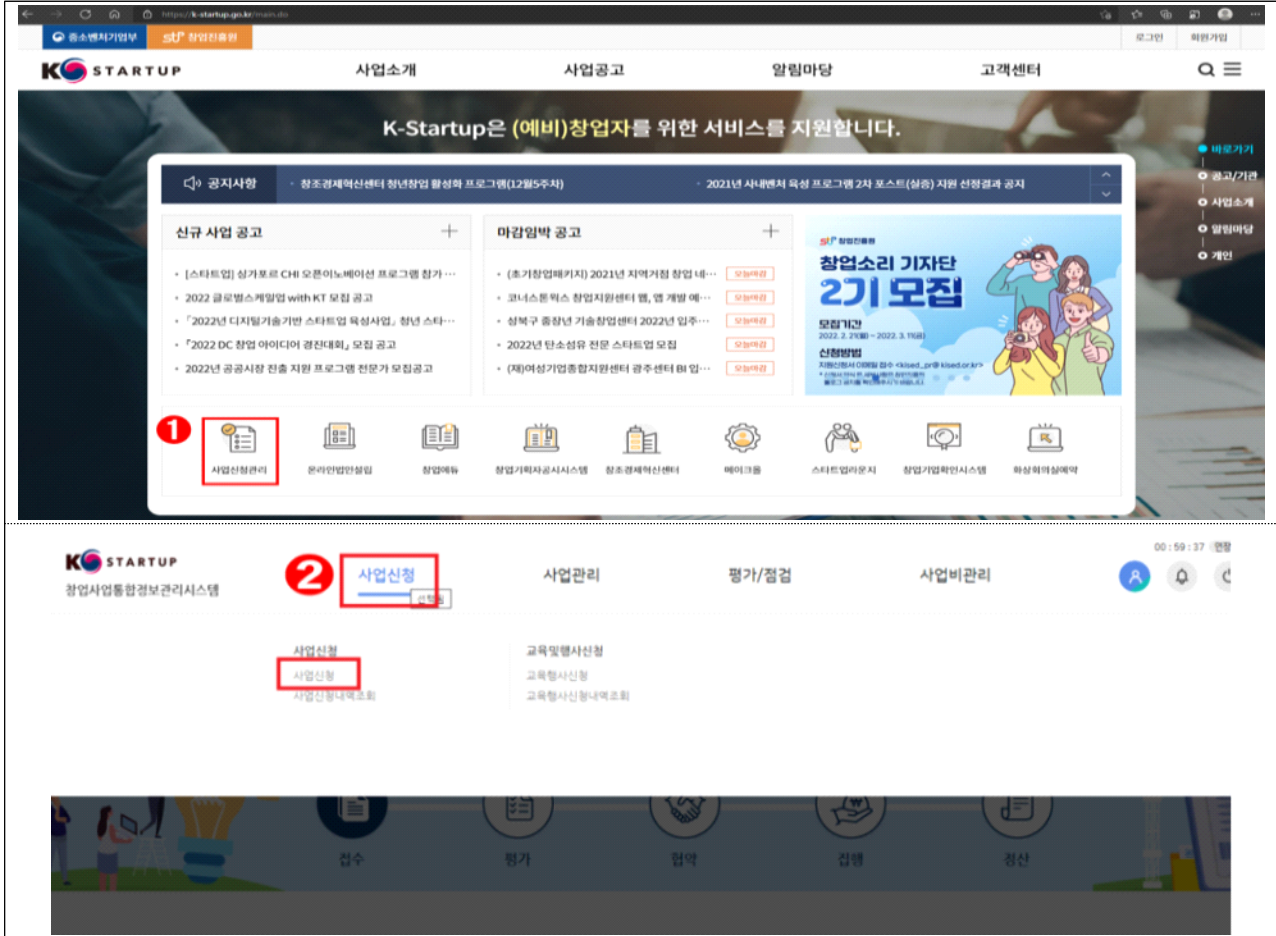

□ '2022년 예비창업패키지 예비창업자 모집 공고' 우측 '창업자 신청 하기' 클릭

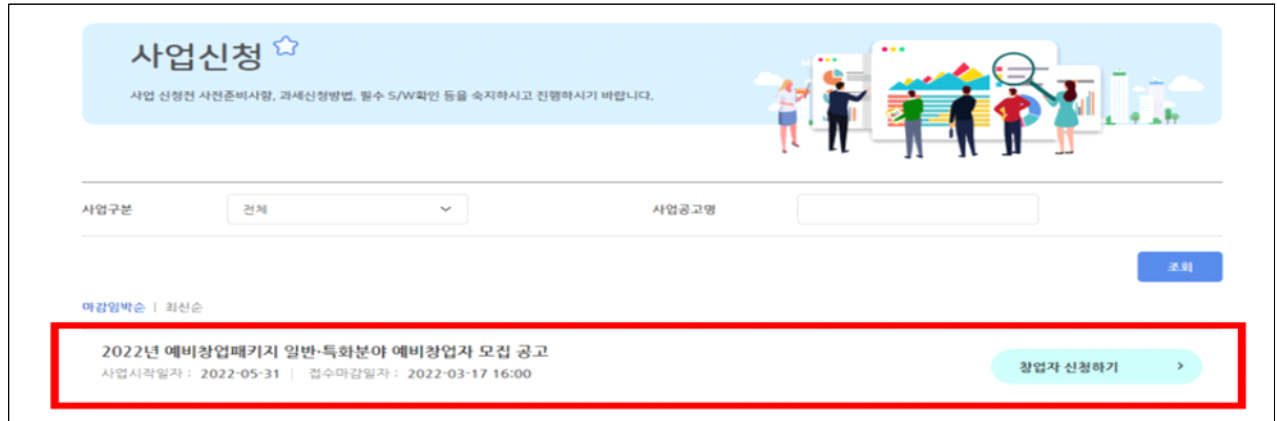

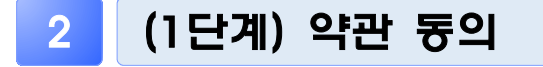

 $\Box$  '개인(기업) 정보제공 및 신용조회 동의', '창업동의 등 책임 동의' 등 내용을 확인하고 '<mark>동의</mark>' 체크 후 '<mark>신청서 작성</mark>' 클릭

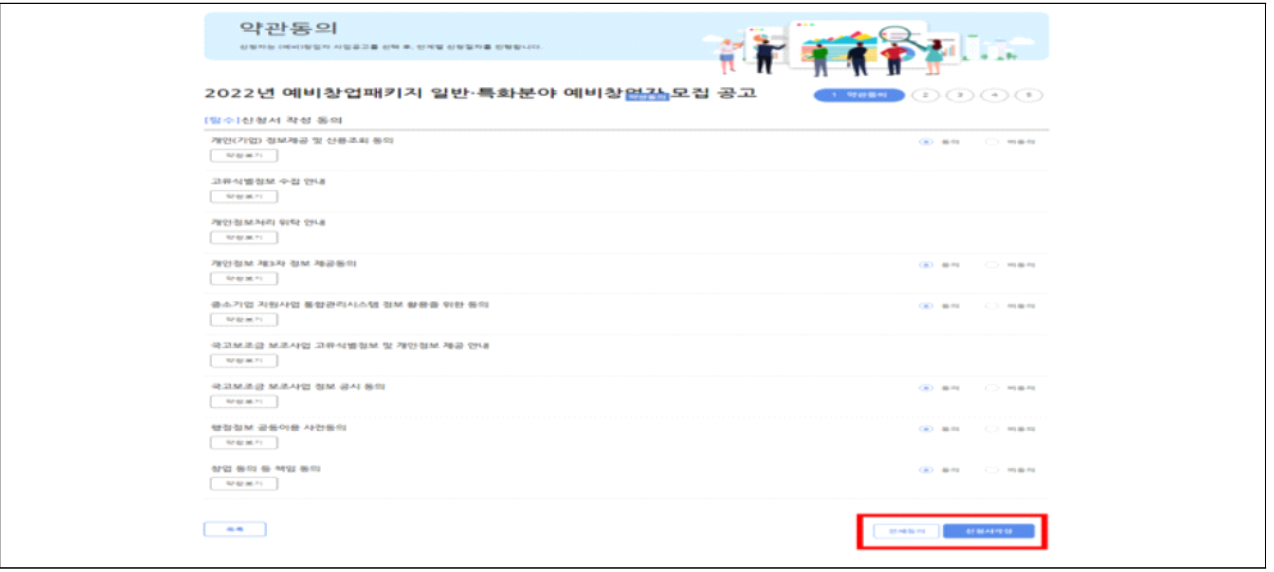

3 (2단계) 기업정보관리 ※ 필수항목(ü) 모두 입력

□ <mark>창업여부</mark>에 '<u>미창업</u>' 선택 후, '창업예정일' 체크 후, 저장 → 다음 클릭

○ 공고일 기준 사업자등록을 보유하지 않은 자에 한하여 지원 가능 하며, 기창업 선택 시 지원 불가

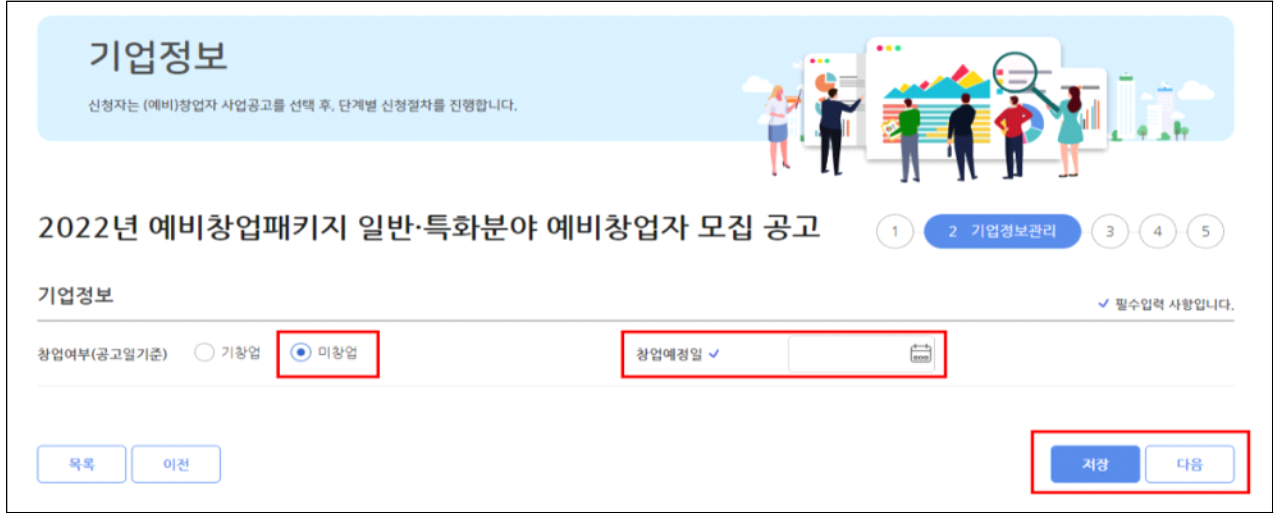

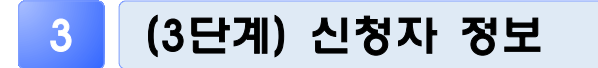

### □ 신청자 정보

- 자동으로 기재되는 내용을 확인하고 실명인증<sup>\*</sup> 완료 후, 저장 → 다음 클릭
	- \* 실명인증 방법은 K-Startup 홈페이지→고객센터→온라인 매뉴얼→일반 매뉴얼→ 'K-Startup 사이트 창업기업 실명등록 매뉴얼' 참고
- 자동으로 기재되는 정보에 수정이 필요한 경우, '마이페이지'에서 수정 요망

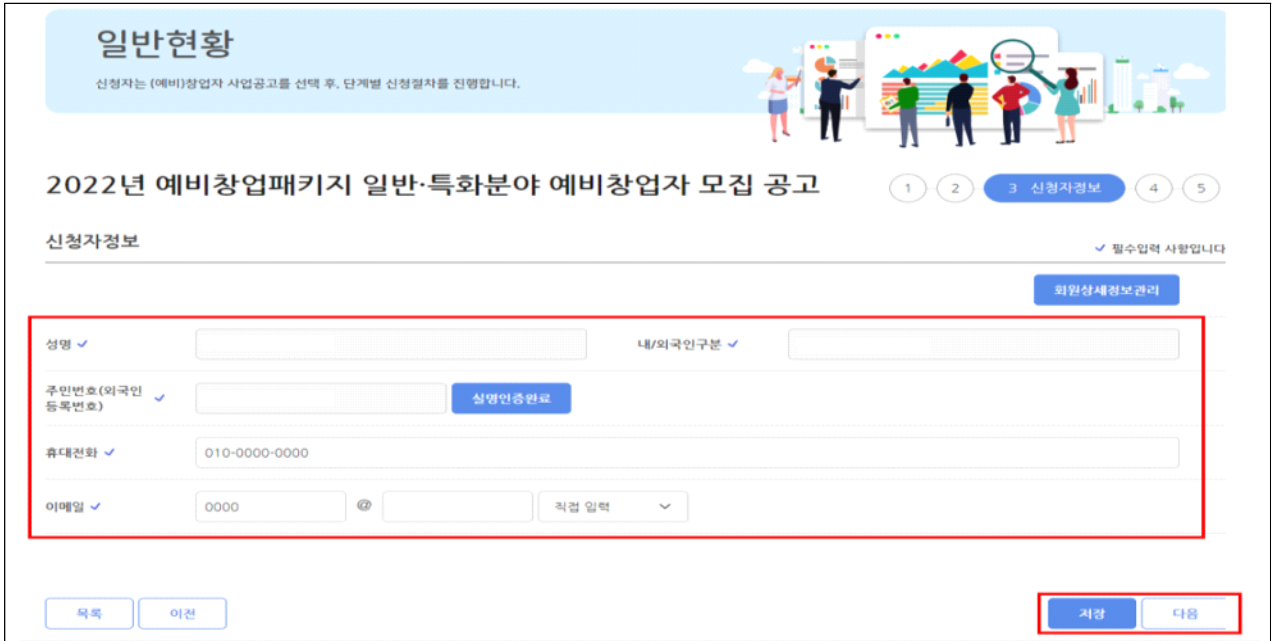

### 5 (4단계) 일반현황 Web Web Web Web Web You Report

#### □ 과제정보(창업아이템 정보)

- 과제명 : 창업아이템 아이디어 요약(사업계획서에 작성한 창업아이템 명 기재)
- 과제내용 : 창업아이템 아이디어 설명 작성(사업계획서에 작성한 아이템 개요를 요약하여 기재)
- 지워부야 : 제조 또는 지식서비스 중 선택
- 전문기술분야 : 신청하려는 과제와 가장 유사한 전문 기술분야로 선택(기계·소재, 전기·전자, 정보·통신, 화공·섬유, 바이오·의료·생명, 에너지· 자원, 공예·디자인 중 택1)

※ 일반‧특화분야 지원자 모두 선택 필요

- 창업희망지역 : 희망하는 사업장 소재지 선택
- 주관기관\* : 주관기관은 거주지, 창업예정지와 상관없이 신청 가능 하며, 동 공고에 첨부된 주관기관 소개자료를 참고하여 선택
	- 특화분야 지원 시, 지원하려는 특화분야와 주관기관이 일치하는지 반드시 확인 후 선택(불일치 시, 주관기관 기준으로 접수)

| 일반분야                      |                          | 특화분야          |                |
|---------------------------|--------------------------|---------------|----------------|
| 주관기관                      |                          | 주관기관          | 분야             |
| 강원창조경제혁신센터                | 제주창조경제혁신센터               | 벤처기업협회        | 소셜벤처           |
| 경기창조경제혁신센터<br>경남창조경제혁신센터  | 충남창조경제혁신센터<br>충북창조경제혁신센터 | 한국여성벤처협회      | 여성             |
| 경북창조경제혁신센터                | 건국대학교                    | 고려대학교 세종산학협력단 |                |
| 광주창조경제혁신센터                | 경기대학교<br>계명대학교<br>동국대학교  | 서울과학기술대학교     | 그린경제           |
| 대구창조경제혁신센터<br>대전창조경제혁신센터  |                          | 한국탄소산업진흥원     |                |
| 부산창조경제혁신센터                | 동아대학교                    | 광주과학기술원       | D(Digital)     |
| 빛가람창조경제혁신센터<br>서울창조경제혁신센터 | 성균관대학교                   | 한국발명진흥회       | N(Network)     |
| 세종창조경제혁신센터                | 수원대학교<br>연세대학교           | 한국특허정보원       | A(Al)          |
| 울산창조경제혁신센터                | 인천대학교                    | 한국보건산업진흥원     | 바이오            |
| 인천창조경제혁신센터<br>전남창조경제혁신센터  | 전주대학교                    | 한국도로공사        | 무인이동체(자율주행·드론) |
| 전북창조경제혁신센터                | 한밭대학교                    | 한국핀테크지원센터     | 핀테크            |
| 29개                       |                          | 11개           |                |

**< 일반‧특화분야 주관기관(40개 기관) >**

- \* 일반‧특화 분야별 주관기관이 상이하며 접수 마감 후 변경 불가하므로, 선택 시 유의
- \*\* **접수기간 내** 신청한 **주관기관**을 **변경**\*하려는 경우 '사업신청 내역조회'에서 변경 가능(동 매뉴얼 마지막 페이지 참조)

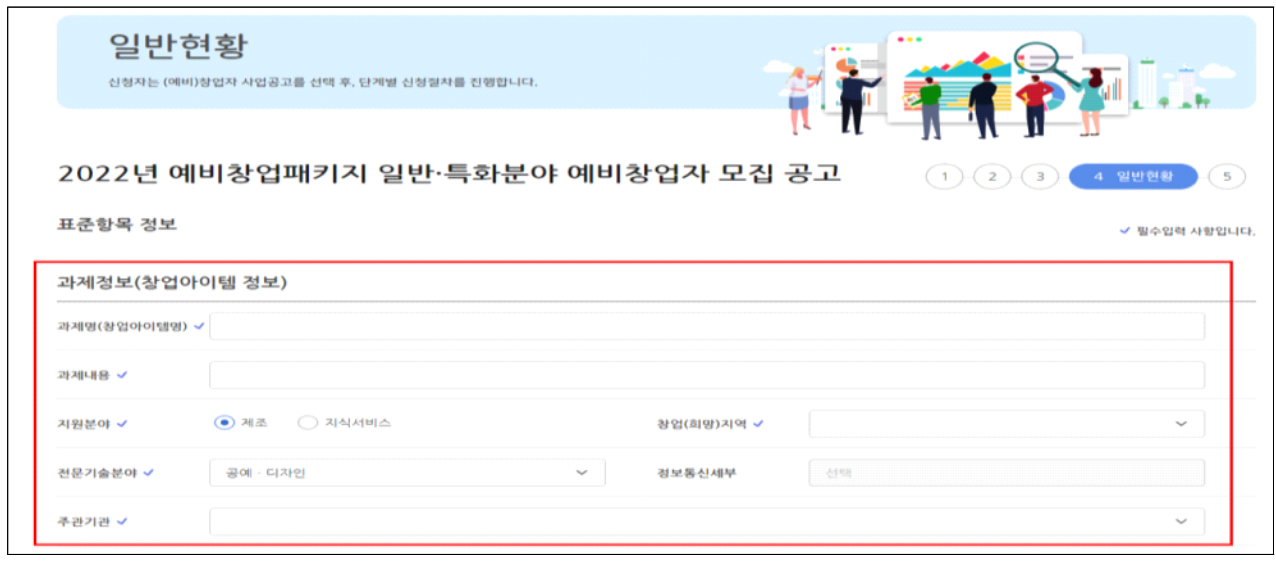

□ 신청정보 입력

- 지원분야 : 일반분야 또는 특화분야 중 선택
	- 특화 전문분야 : 특화분야 지원자는 지원하고자하는 분야\*를 선택 (지원하는 주관기관의 특화분야로 선택 요망)
- \* 소셜벤처, 여성, 그린경제, 디지털, 네트워크, AI, 바이오, 자율주행, 드론, 핀테크 중 택1
- 신청연령 : 공고일 기준 연령 선택
	- 청년 : 만 39세 이하인 자(주민등록상 생년월일이 '82년 2월 25일 이후)
	- 중장년 : 만 40세 이상인 자(주민등록상 생년월일이 '82년 2월 24일 이전)

○ 폐업경험 : 사업자 폐업 경험이 있는 경우 '유', 없는 경우 '무'

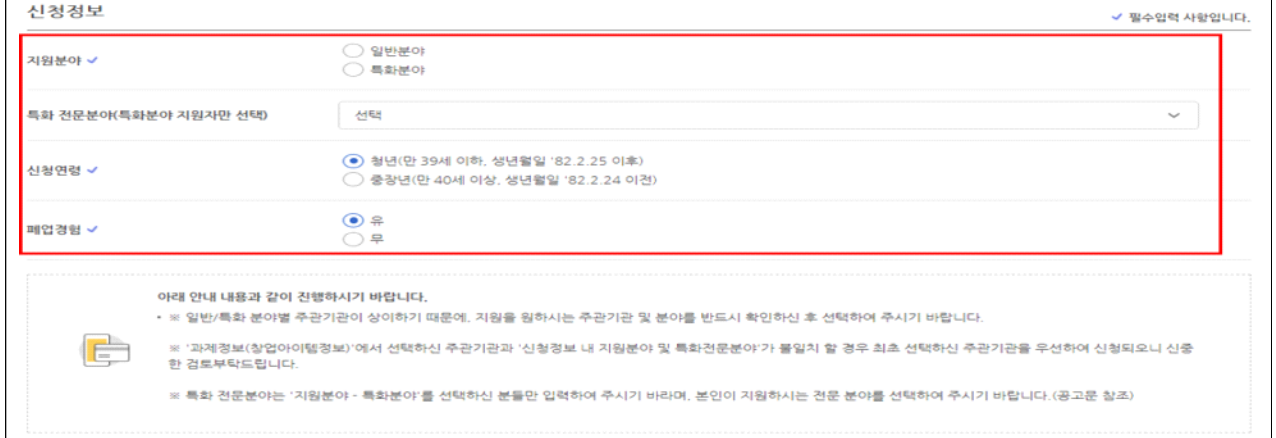

### □ <mark>가점사항</mark> 해당 시 체크

◦ 가점 증빙서류는 사업계획서에 포함하여 제출하며, 미제출 시 불인정

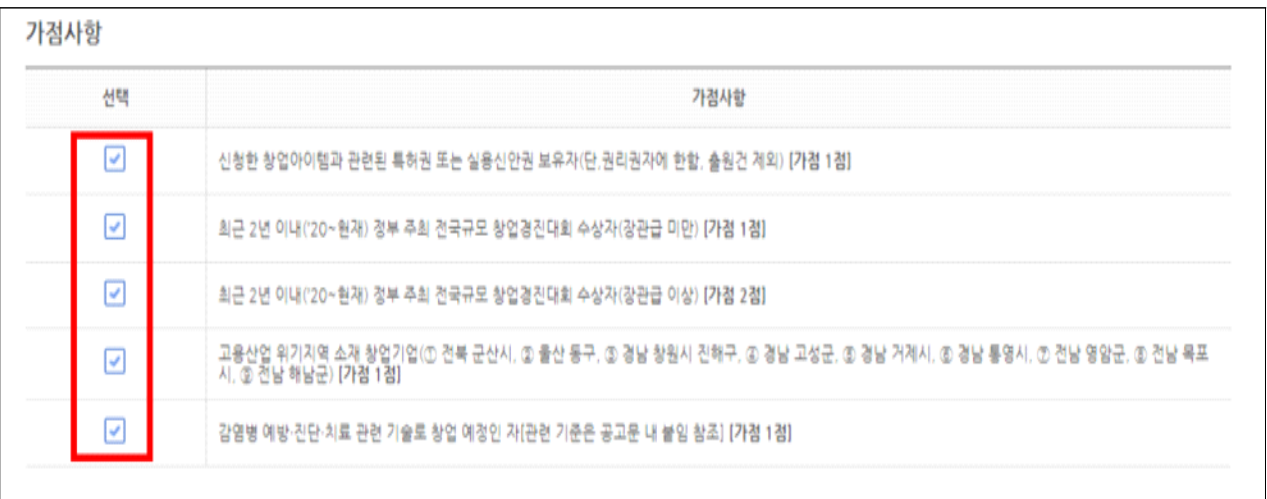

※ 다수의 수상 경력을 보유하고 있더라도 최대 1점이며, 장관급 이상의 상 훈격 보유 시 1점 추가 (예시 : 장관급 미만 수상 – 가점 1점 선택O, 가점 2점 선택X / 장관급 이상 수상 – 가점 2점 선택, 가점 1점 선택 X)

#### □ 제출서류

- 파일추가 클릭 후 사업계획서 파일 원본(한글 또는 워드 파일) 첨부 후, 저장 → 다음 클릭
- 사업계획서는 반드시 공고 내 게시된 양식을 활용(임의 양식 사업 계획서 제출 시 평가 제외)
- 파일명은 '2022년 예비창업패키지, 성명'으로 저장하여 업로드 (첨부파일 제한용량 30MB)

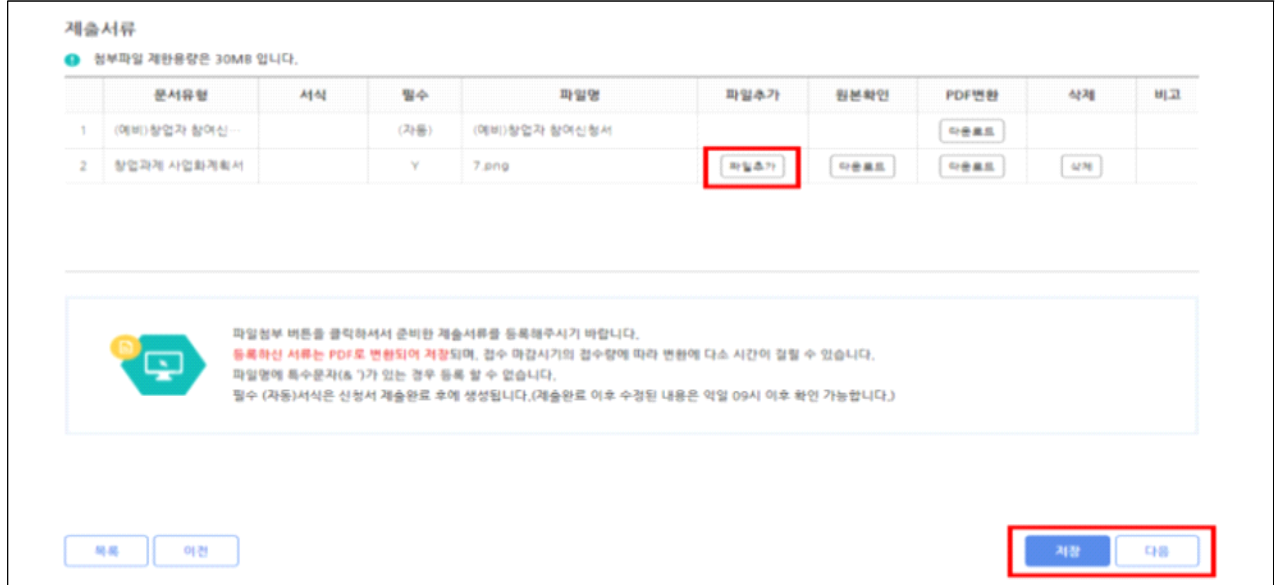

### 5 (5단계) 인력정보

- □ 팀원이 있는 경우 '추가'하여 기입 후 '저장-제출완료' 클릭(팀원 추가 시, 성명과 k-startup 아이디 둘 다 입력해야 조회 가능하며, 최대 2명 까지 추가 가능)
	- 팀원이 <u>없는</u> 경우 입력 불필요(공란), '저장-제출완료' 클릭
	- 반드시 '제출완료'를 클릭해야 최종 지워이 완료되므로 유의

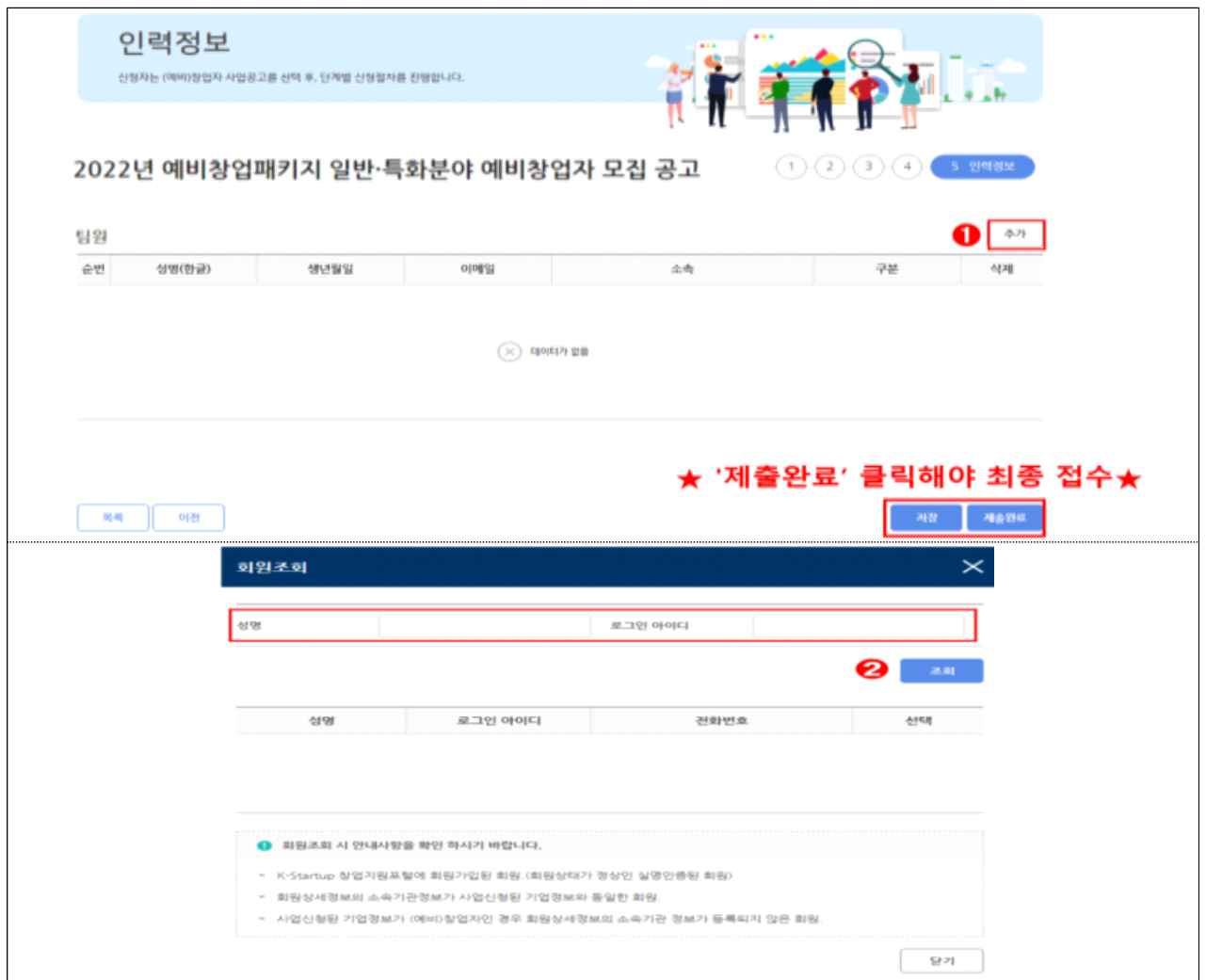

### 참고1 접수결과 및 과제번호 확인 방법

□ K-Startup 홈페이지 좌측 하단의 '사업신청관리' 클릭 후 → 상단의 '사업신청내역조회' 클릭

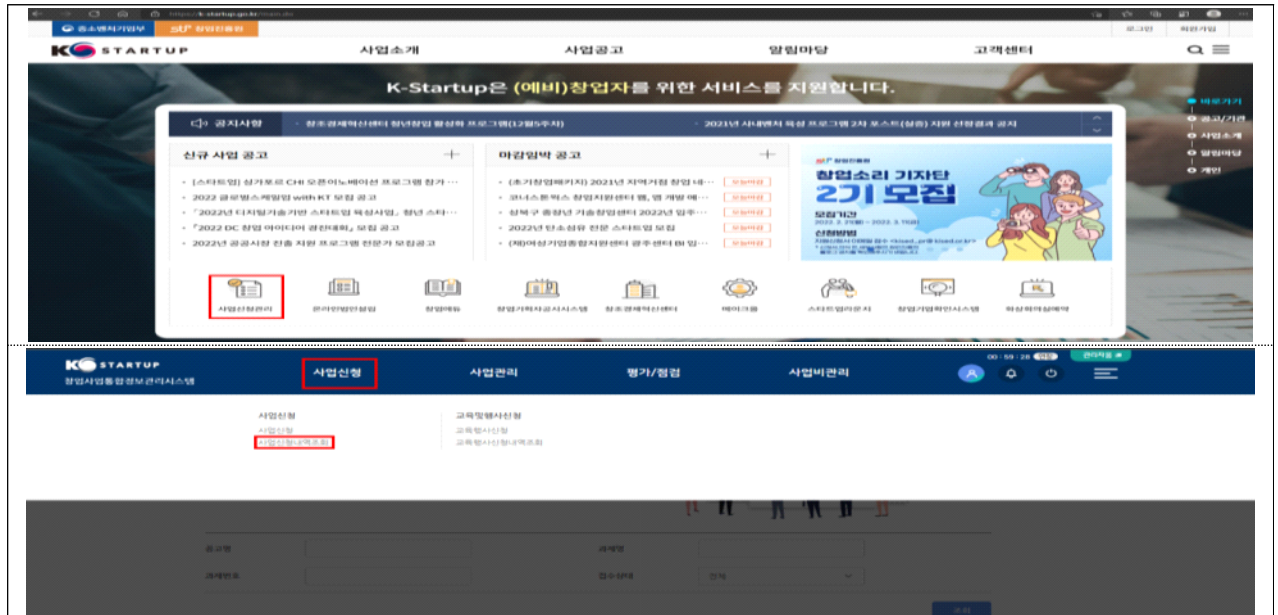

- 접수상태 및 과제번호 확인
- 접수상태 : 작성중 또는 제출완료로 표시

※ '제출완료'까지 진행해야 최종 접수가 완료된 것이므로 유의

- 과제번호 : 창업자과제 끝에 표시된 '20'으로 시작하는 숫자 8자리(20\*\*\*\*\*\*)
- 접수증 발급
	- 접수증 : 접수상태가 '제출완료'인 경우 우측 '접수증' 클릭하여 발급 가능

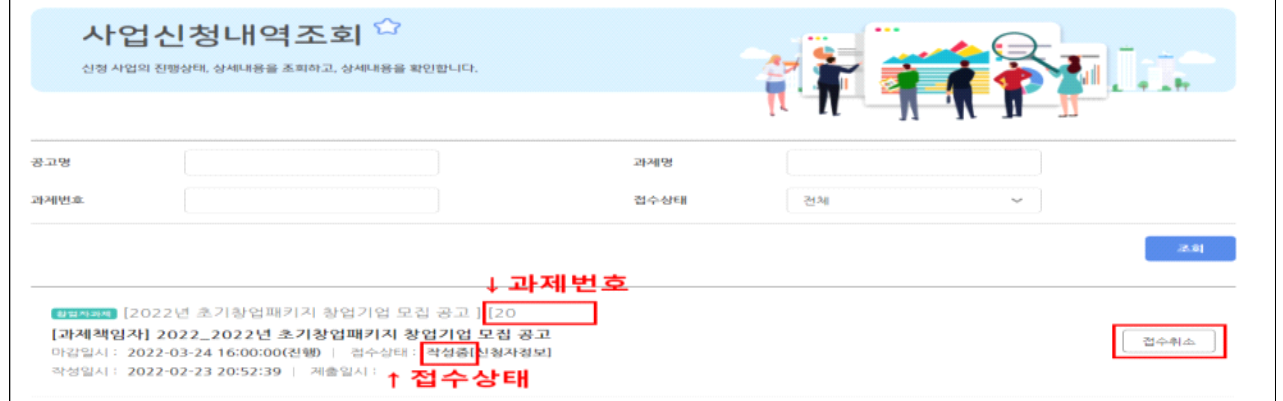

## 참고2 신청내용 수정 및 취소

□ K-Startup 홈페이지 좌측 하단의 '사업신청관리' 클릭 후 → 상단 사업신청 → '사업신청 내역조회' 클릭

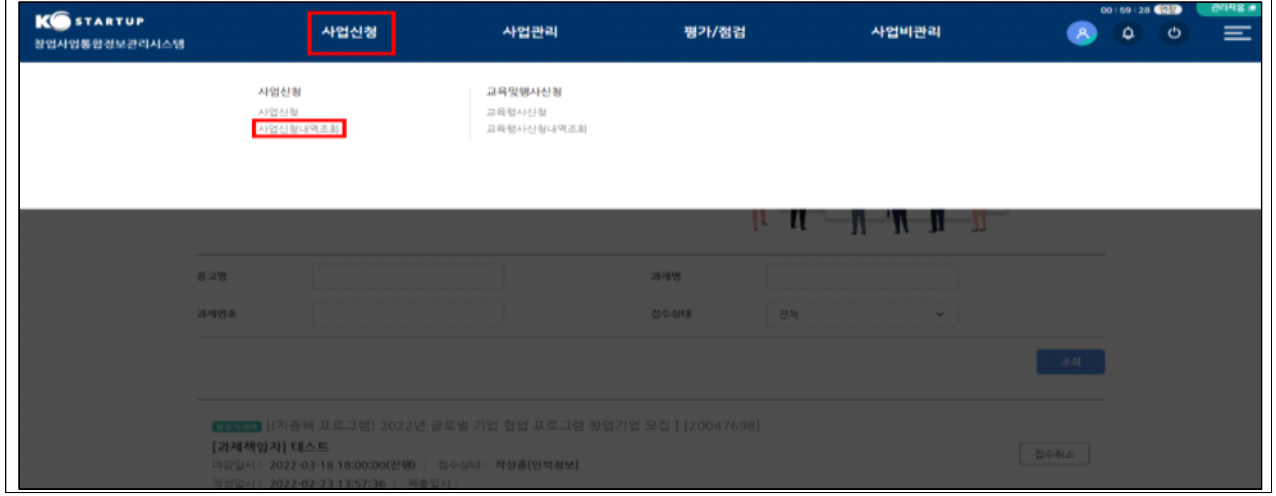

□ 신청내역 수정

○ 과제책임자 클릭 후 → 내용 수정 $*$ 

\* 접수 마감일시('22.3.17. 16:00) 전까지 신청 내역 수정 가능하며, 수정 후 반드시 저장

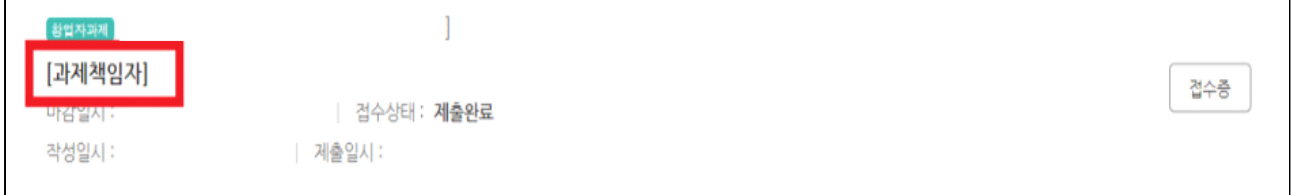

### □ 접수 취소

 $\mathbf{r}$ 

- 접수 상태가 '작성 중' 인 경우만 취소 가능하며, 취소 후 재작성 가능
- \* '제출완료'후에는 신청 내역 삭제 불가

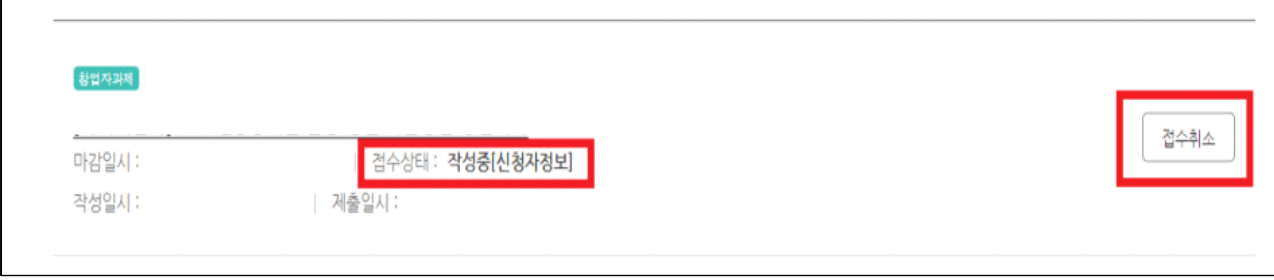